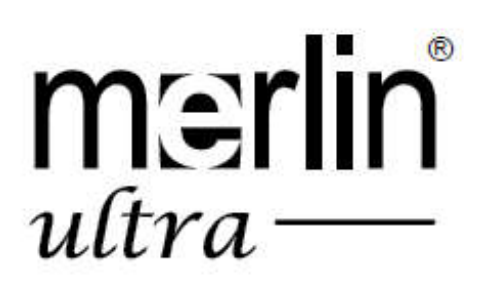

enhanced ision®

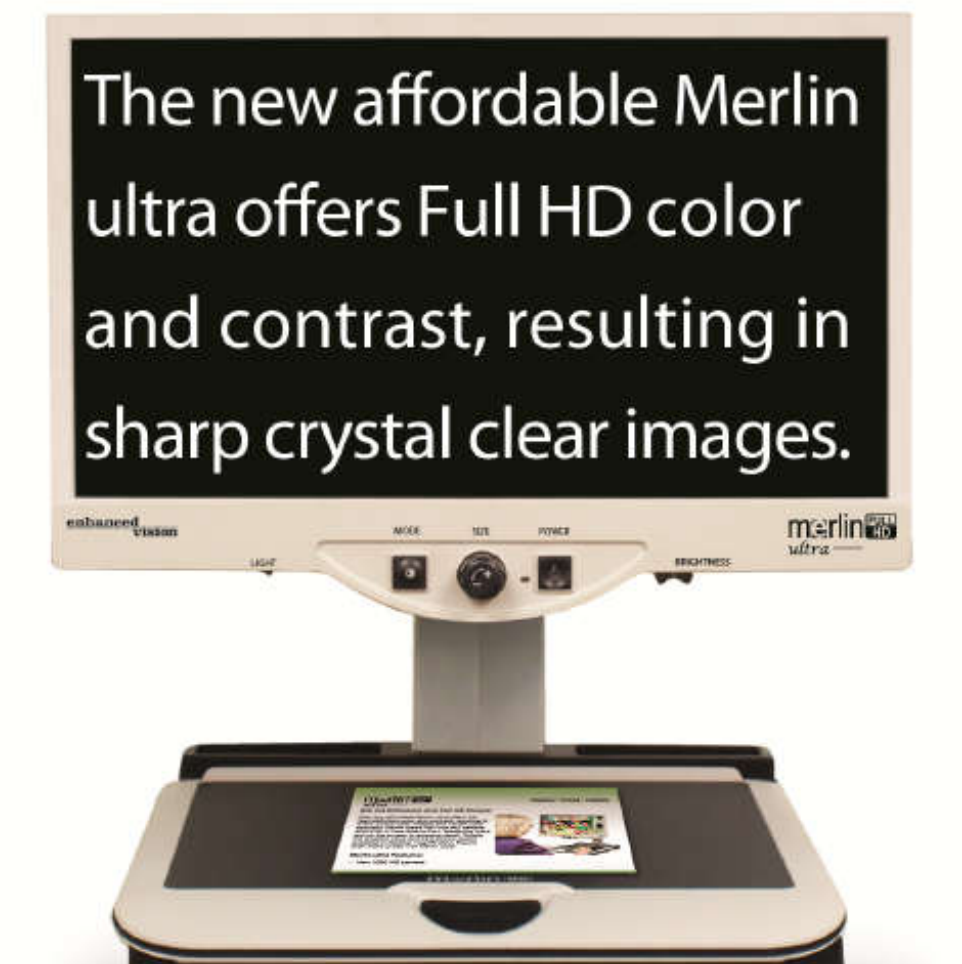

# Käyttöohje

Onnittelumme Enhanced Visionin Merlin ultra -suurennuslaitteen ostosta. Merlin ultra on värillinen ja automaattisesti tarkentava videosuurennusjärjestelmä, joka on suunniteltu heikkonäköisten elämänlaadun parantamiseksi. LCD-näytön säädettävän varren ansiosta Merlin ultra tarjoaa käyttäjälle erinomaista joustavuutta näytön asennon muuttamisessa.

Merlin ultran avulla heikkonäköiset henkilöt voivat lukea, kirjoittaa, katsella valokuvia, nauttia käsitöistä ja harrastuksista - väreissä, mustavalkoisena tai tehostetussa suuren kontrastin positiivisessa tai negatiivisessa katselutilassa. Merlin ultrassa on myös 3 erilaista esiasetettua väriyhdistelmää sekä tekstille että taustalle, jotka parantavat katselua luettaessa. Käytettävissä on lisäksi 25 muuta ohjelmoitavaa väriyhdistelmää. Kosketuksella tunnistettavien, helppokäyttöisten painikkeiden avulla voit suurentaa tai pienentää kuvia muutamassa sekunnissa, vaihtaa katselutiloja näkyvyyden parantamiseksi ja määrittää esiasetettuja painikkeita haluamallesi kuvakoolle.

Lue nämä käyttöohjeet ja tutustu Merlin ultran ominaisuuksiin ja käyttöön ennen tämän järjestelmän käyttöä. Merlin ultra on käyttövalmis suoraan sen pakkauslaatikosta. Tutustumalla kaikkiin Merlin ultra laitteen ominaisuuksiin ja säätöihin ennen käyttöä ja noudattamalla ohjeita tarkasti, voit nauttia kaikista ostamasi laitteen eduista.

Enhanced Visionin tuotteet on suunniteltu tarjoamaan parasta kuvalaatua, käytännöllisiä ja helppokäyttöisiä ominaisuuksia ja luotettavaa palvelua vuosikausiksi. Kiitos, kun valitsit Enhanced Vision Merlin ultran.

## FCC-YHDENMUKAISUUS

Tämä laite on FCC-yhdenmukaisuusvakuutuksen osassa 15 asetettujen määräysten mukainen. Laitteen käyttö edellyttää seuraavien kahden ehdon täyttymistä: (1) Tämä laite ei saa aiheuttaa haitallisia häiriöitä ja (2) tämän laitteen on kestettävä kaikki vastaanotettu häiriö, mukaan lukien häiriöt, jotka saattavat johtaa virheelliseen toimintaan.

Tämä laite on testattu ja sen on todettu täyttävän luokan B digitaalilaitteita koskevat raja-arvot FCC-määräysten osan 15 mukaisesti. Nämä raja-arvot takaavat kohtuullisen suojan haitallisia häiriöitä vastaan asuinhuoneistoissa. Tämä laite tuottaa, käyttää ja voi säteillä radiotaajuista energiaa. Jos laitetta ei ole asennettu oikein tai jos sitä ei käytetä käyttöohjeiden mukaisesti, seurauksena saattaa olla häiriöitä radioliikenteessä. Ei kuitenkaan voida taata, ettei häiriöitä voisi esiintyä jossakin tietyissä asennuksissa. Jos laite aiheuttaa häiriöitä radio- tai televisiovastaanotossa (tämä saadaan selville sulkemalla laite ja käynnistämällä se uudelleen), käyttäjä voi yrittää poistaa häiriöitä joillakin seuraavista tavoista:

- suuntaa tai sijoita vastaanottoantenni uudelleen.
- siirrä laite kauemmaksi vastaanottimesta.
- kytke laite eri virtapiirin pistorasiaan kuin vastaanotin.
- kysy neuvoa jälleenmyyjältä tai kokeneelta radio- tai televisioasentajalta.

Tähän järjestelmään luvatta tehdyt muutokset tai muokkaukset voivat mitätöidä käyttäjän valtuudet käyttää tätä laitetta.

Jos suurennuslaite voidaan liittää televisioon, sitä pitää käyttää suojattujen liitäntäkaapeleiden kanssa, jotta se täyttää luokan B digitaalisille laitteille asetetut FCC-päästörajat. Käyttäjän vastuulla on käyttää laitteen mukana toimitettua suojattua liitäntäkaapelia.

FCC-Yhdenmukaisuus

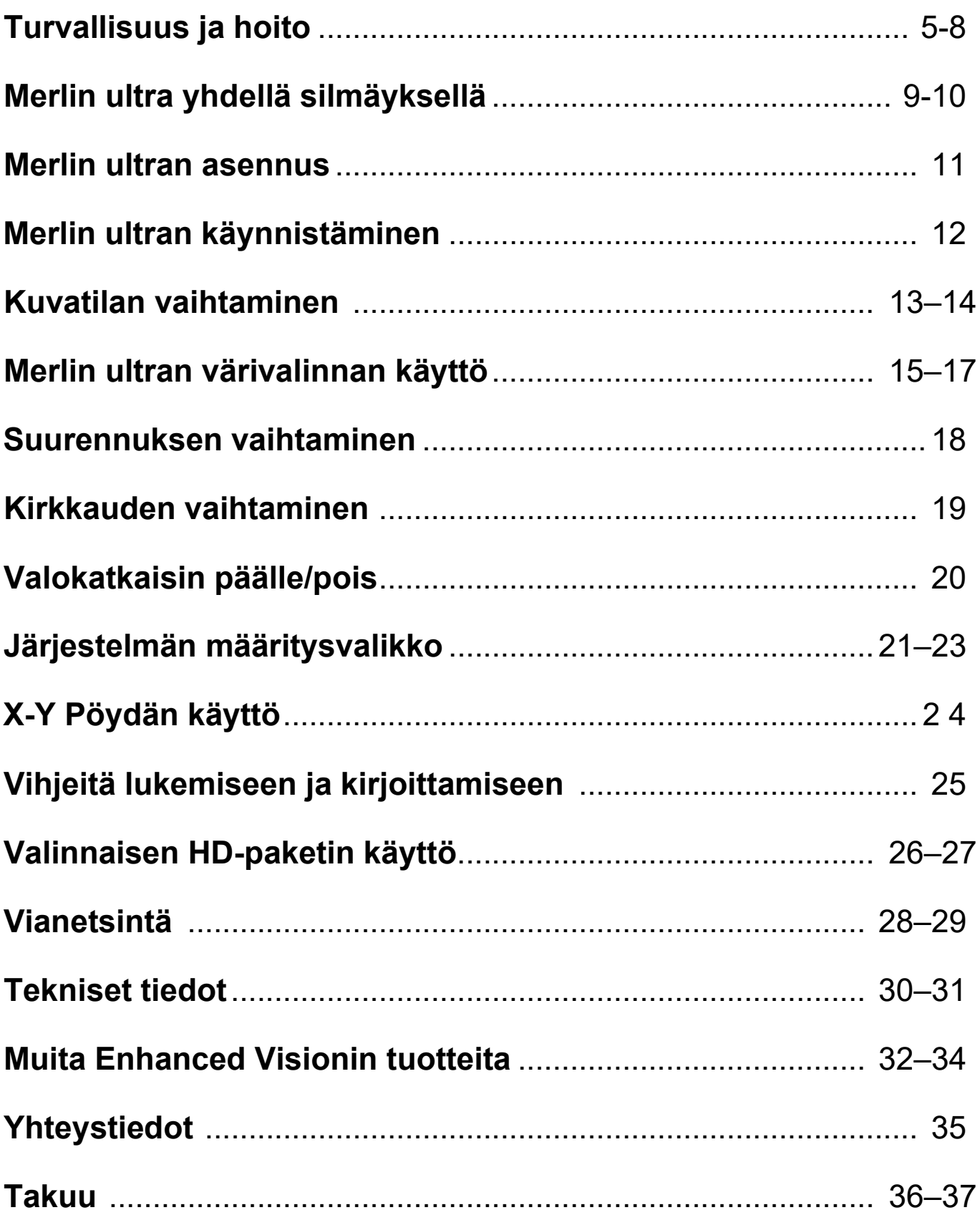

Sisällysluettelo

## TURVALLISUUS JA HOITO

Lue nämä tärkeät turvaohjeet erittäin huolellisesti, jotta saat parhaan mahdollisen hyödyn Merlin ultrasta.

Merlin ultra on suunniteltu laajentamaan kuvia ja parantamaan niiden laatua heikkonäköisten ihmisten elämänlaadun parantamiseksi. Se, missä määrin Merlin ultra voi parantaa kuvien näkemistä, riippuu henkilön kunnosta ja näön heikkenemisen tasosta.

Merlin ultra ei palauta näkökykyä, korjaa silmäsairauksia tai pysäytä rappeutumisesta johtuvaa näkökyvyn menetystä. Silmäalan ammattilainen voi määritellä Merlin ultran hyödyllisyyden ja sopivuuden potilaan kunnon mukaan.

#### Käyttöön liittyvät varotoimet

- Noudata kaikkia tuotteeseen merkittyjä varoituksia, varotoimenpiteitä ja ohjeita.
- Käytä Merlin ultra -laitetta tukevalla, tasaisella alustalla, kuten kiinteällä työpöydällä, sen rakenteen vaatimusten mukaan.
- Vältä Merlin ultra -laitteen asettamista epävakaalle pöydälle tai jalustalle. Se voi pudota alas ja aiheuttaa laitevahinkoja tai käyttäjään kohdistuvan henkilötapaturman.
- Käytä Merlin ultra -laitetta vain sisätiloissa sitä EI saa altistaa äärimmäisille tai nopeasti muuttuville lämpötiloille tai kosteudelle. Älä laita Merlin ultraa lämpöpatterin tai lämmittimen lähelle äläkä jätä sitä pitkiksi ajoiksi suoraan auringonpaisteeseen. Nämä olot saattavat vahingoittaa laitteen elektroniikkaa tai optiikkaa.
- Puhdista Merlin ultra pehmeällä, kuivalla liinalla tai sähköstaattisella pölyliinalla vähintään kerran viikossa. ÄLÄ käytä nestemäisiä puhdistusaineita sen muovipinnoille. Sterilointia tai muita lisäpuhdistusmenetelmiä ei suositella eikä tarvita.
- Älä käytä Merlin ultraa lähellä syttyviä materiaaleja tai nesteitä.

### Sähköturvallisuuteen liittyvät lisävarotoimet

- Virtajohto on sähkölaitteen katkaisinlaite. Pistorasian on oltava lähellä laitetta helppopääsyisessä paikassa.
- Tässä laitteessa on 3-johtiminen maadoitustyyppinen liitäntäpistoke turvaominaisuutena.
- Älä käytä Merlin ultraa veden lähellä. Merlin ultraa ei ole suunniteltu kestämään minkäänlaisia nesteitä.
- Käytä ainoastaan Merlin ultran mukana toimitettua virtalähdettä. Luvattomien virtalähteiden käyttö saattaa aiheuttaa vakavia vaurioita Merlin ultran elektronisiin osiin.
- Muun kuin Enhanced Visionin Merlin ultraa varten toimittaman virtalähteen käyttö mitätöi takuun.
- ÄLÄ yritä purkaa laitetta, sillä se voi aiheuttaa sähköiskun vaaran. Käänny huoltoasioissa aina valtuutetun korjauspalvelun puoleen.
- Henkilötapaturmien tai Merlin ultra -laitevahingon välttämiseksi, älä tee kameran tuloliitäntöihin muita, kuin alla olevissa kuvissa esitettyjä liitäntöjä.

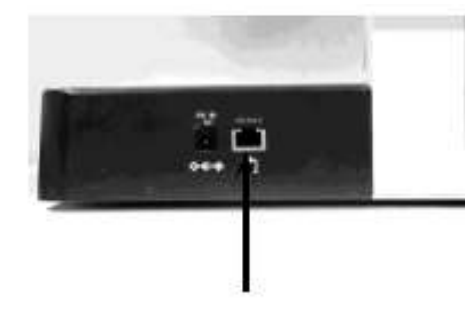

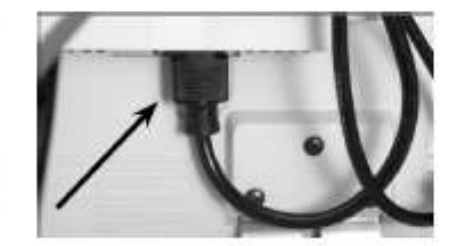

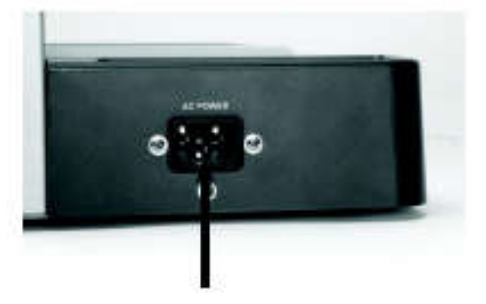

### Mekaaniseen turvallisuuteen liittyvät lisävarotoimet

Merlin ultrassa on liikkuvia osia. Ole varovainen liikuttaessasi X-Y pöytää, säätäessäsi LCD-näytön vartta tai kuljettaessasi Merlin ultraa välttääksesi vahingoittamasta käsiä tai sormia.

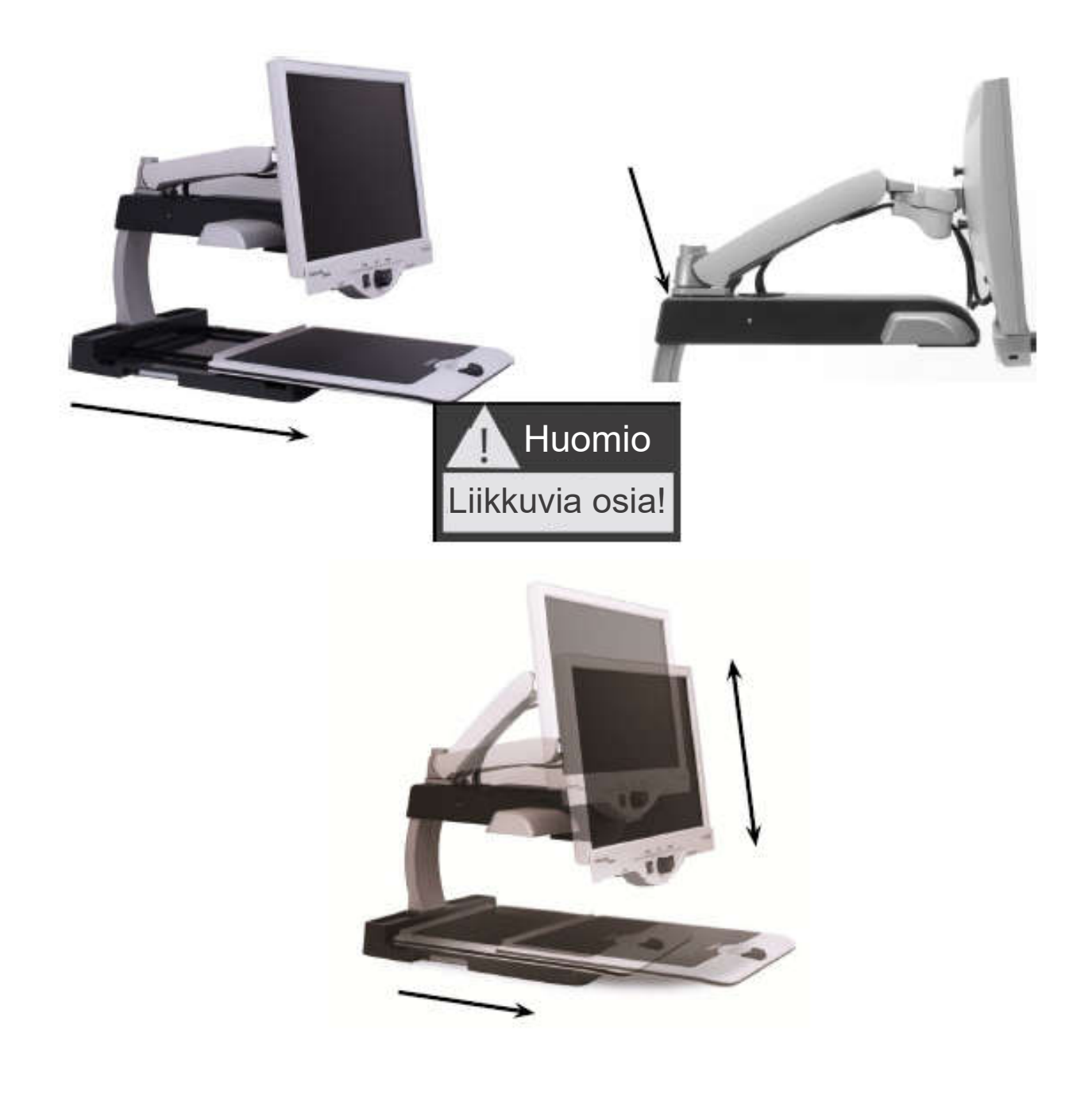

Turvallisuus ja hoito **7** 

### Merlin ultran siirtäminen toiseen paikkaan

- Jos siirrät Merlin ultraa lyhyen matkan työpöydällä, varmista että et vedä virtajohtoja tai liitosjohtoja.
- Irrota ja suojaa kaikki virta- ja videokaapelit ja lukitse X-Y pöytä ennen laitteen siirtämistä.
- Kuljeta laitetta vain tarttumalla siihen kahdesta sen sivuilla sijaitsevasta upotetusta kahvasta. Älä kanna sitä näytön varresta.

### Merlin ultran hoito

- Sammuta aina virta Merlin Ultra -laitteesta ja näytöstä kun järjestelmää ei käytetä.
- Sammuta virta aina ennen kuin puhdistat Merlin ultraa.
- Kameran peittävä suojalasi voidaan puhdistaa tarpeen mukaan Merlin ultran mukana toimitettavalla linssiliinalla.

### Häiriöalttius:

Kuvan laatu saattaa heiketä väliaikaisesti, kun Merlin ultra altistuu vahvalle radiotaajuuskentälle, sähköstaattiselle purkaukselle tai ohimenevälle sähköhäiriölle. Sähköstaattinen purkaus (staattisen sähkön aiheuttama) voi aiheuttaa näytön pimenemisen. Jos näin käy, kytke virta pois AC-sovittimesta, odota 30 sekuntia ja liitä johto uudelleen.

### Määräystenmukaisuuden varoitukset:

- Sähkömagneettinen yhteensopivuus: Muiden kuin Enhanced Visionin määrittelemien lisävarusteiden tai kaapeleiden käyttö saattaa aiheuttaa lisääntyneitä päästöjä tai vähentää Merlin ultran häiriönsietoa.
- Laitteen sijoittaminen: Merlin ultraa ei saa käyttää muiden laitteiden vieressä tai niiden päällä.

## MERLIN ULTRA YHDELLÄ SILMÄYKSELLÄ

#### Käytä muutama minuutti tutustuaksesi Merlin ultraan ja sen ominaisuuksiin:

- 1. Merlin ultra
- 2. LCD-näyttö
- 3. Valokatkaisin päälle/pois
- 4. Kuvatilan valitsin
- 5. Kokovalitsin (suurennus)
- 6. Merlin ultran virtapainike
- 7. Näytön kirkkaudensäätövipu
- 8. X-Y pöydän lukitusvipu
- 9. X-Y pöytä
- 10. Upotetut kantokahvat Merlin ultran kantamiseen
- 11. Näytön varsi
- 12. Merlin ultra 15V virtalähde
- 13. Merlin ultra -jalustan ja LCD-näytön "Y" virtajohto (Virtajohdon ulkonäkö voi vaihdella maan mukaan)

#### Lisätarvikkeet:

14. HD-paketti

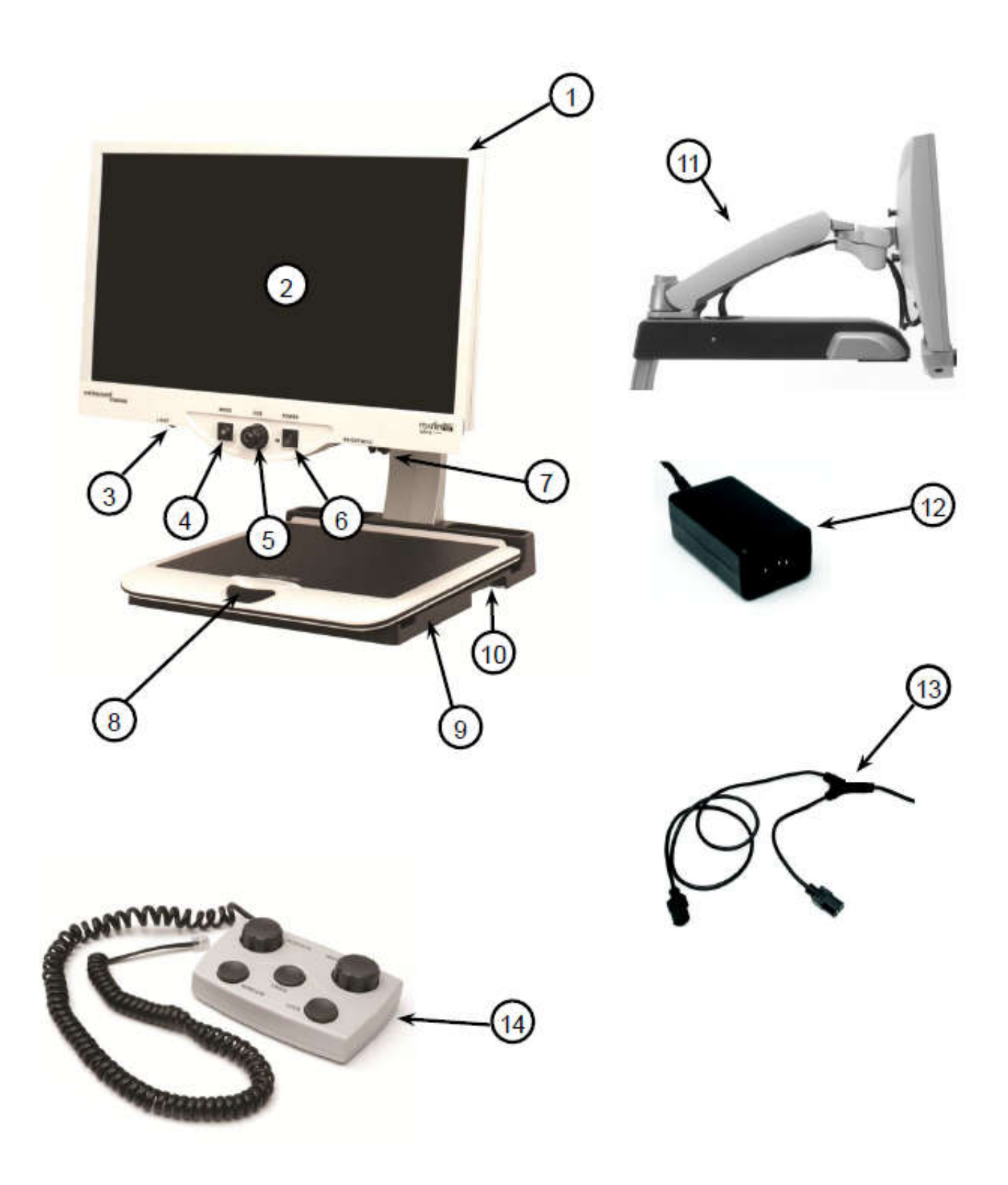

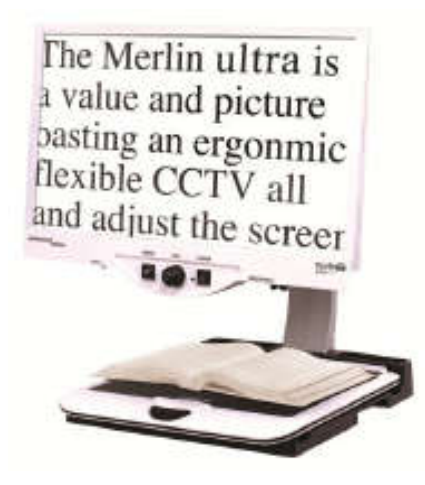

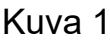

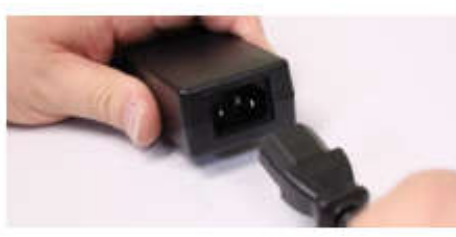

Kuva 2

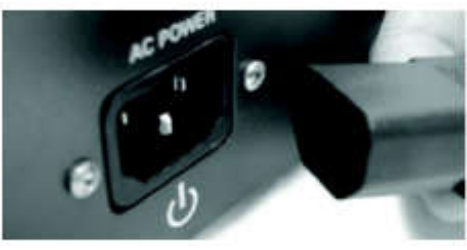

Kuva 3

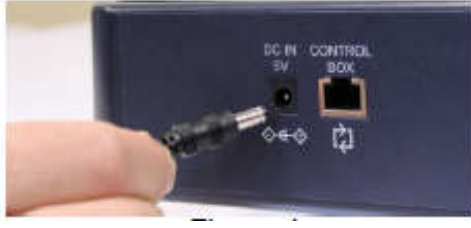

 $K_{\text{UV2}}$   $4$ 

- 1. Etsi vakaa ja tasainen paikka, kuten pöytä, jossa on mukava käyttää Merlin ultraa. Kanna Merlin ultraa vain kahdella, laitteen pohjan sivuilla olevilla, upotetulla kahvoilla, joista saat tukevan otteen. Älä nosta laitetta näytön varresta. Aseta se pöydälle *(katso kuva* 1).
- 2. Liitä "Y" -virtajohdon lyhyt pää Merlin ultran virtalähteeseen *(katso kuva 2 ja kohdat 12 ja 13 sivulla* 9).
- 3. Liitä "Y" -virtajohdon pitkä pää näytön virran tuloliittimeen Merlin ultran takapuolella kuvan osoittamalla tavalla *(katso kuva* 3).
- 4. Liitä Melin ultran virtalähteen virtajohto laitteen takana olevaan virtalähteeseen, joka on merkitty "DC IN 15V" kuvan osoittamalla tavalla (katso kuva 4). Liitä lopuksi pistoke vapaana olevaan pistorasiaan tai ylijännitesuojaan.

## MERLIN ULTRAN KÄYNNISTÄMINEN

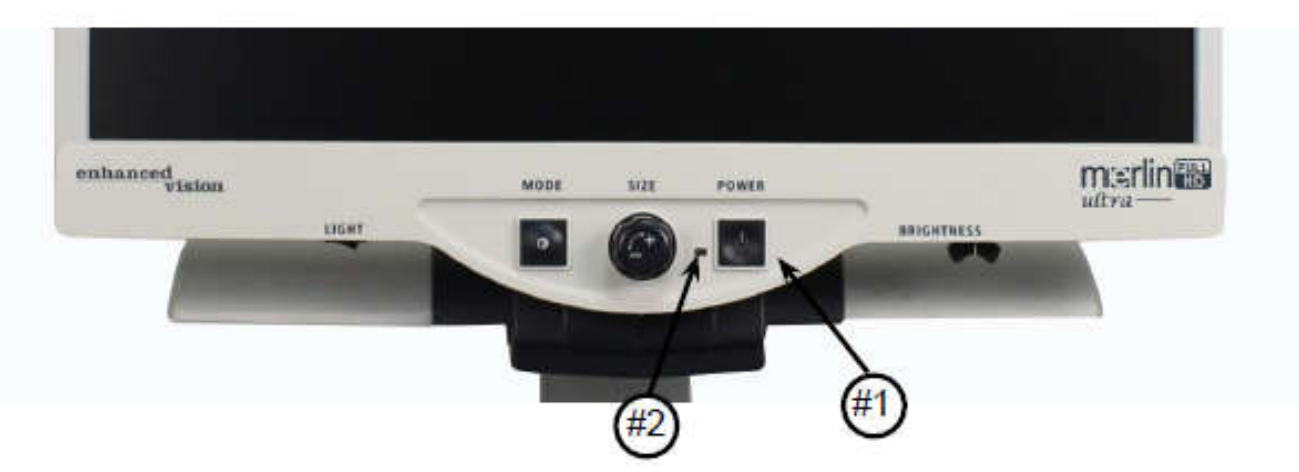

#### Merlin ultran virtapainike

Merlin ultran virtapainike sijaitsee ohjauspaneelin oikeassa reunassa *(kohta 1 yllä).*

- Paina virtapainiketta. Huomaa, miten ohjauspaneeliin syttyy vihreä valo, joka osoittaa virran olevan päällä *(kohta 2 yllä).*
- Näyttö menee automaattisesti päälle muutamassa sekunnissa.

Jos vihreä valo ei syty tai jos näytöllä ei näy kuvaa, tarkista virtalähteen kytkennät (Tarkastele vaiheita 2-4 sivulla 11 saadaksesi lisätietoa).

HUOMAA: Jos Merlin ultra on liitetty jatkojohtoon/ylijännitesuojaan, varmista, sen että virtakytkin on päällä ennen kuin yrität käynnistää Merlin ultran. Jos jatkojohdossa/ylijännitesuojassa on suojakatkaisin, varmista, että suojakatkaisin on nollattu ennen kuin yrität käynnistää Merlin ultran.

## KUVATILAN VAIHTAMINEN

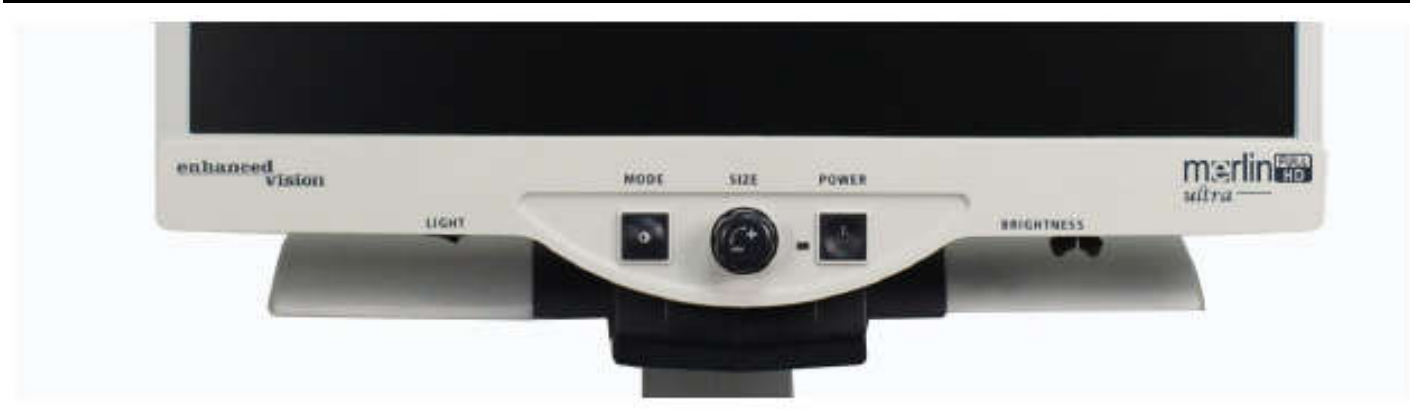

Voit valita kuvatilan painamalla ohjauspaneelin MODE-painiketta. Jokaisella painalluksella laite selaa kaikki 7 valittavana olevaa kuvatilaa. Käytettävissä olevat vaihtoehdot ovat:

- Täysvärikuva
- Mustavalkoinen
- Tehostettu positiivinen kuva
- Tehostettu negatiivinen kuva
- Värivalinta 1
- Värivalinta 2
- Värivalinta 3
- Värivalinta 4 poissa päältä oletuksena
- Värivalinta 5 poissa päältä oletuksena

### Täysvärikuva

Tätä kuvatilaa käytetään eniten, koska se antaa sinulle todenmukaisen väriesityksen suurennettavasta kuvasta. Kun Merlin ultra käynnistetään ensimmäistä kertaa, se näyttää kuvan täysväreissä.

#### Mustavalkoinen

Halutessasi voit valita mustavalkoisen kuvatilan.

Terävää ja selkeää tekstiä ja kuvia!

Tehostettu positiivinen

Terävää ja selkeää tekstiä ja kuvia!

Tehostettu negatiivinen

#### Tehostettu positiivinen kuva

Tämä tila näyttää mustan tekstin valkoisella taustalla. Tässä tilassa kontrastia on lisätty ja teksti erottuu mahdollisimman hyvin lukemista varten.

#### Tehostettu negatiivinen kuva

Tämä tila näyttää tekstin valkoisena mustalla taustalla. Tässä tilassa kontrastia on lisätty ja teksti erottuu mahdollisimman hyvin lukemista varten.

#### Värivalinta 1

Tehtaalla asetettuna oletuksena tämä tila tarjoaa sinisen taustan ja keltaisen tekstin. Tämä on yksi eniten käytetyistä väriyhdistelmistä. Voit muuttaa tämän tilan miksi tahansa 28 käytössä olevasta tilasta sivulla 15–17 olevien ohjeiden mukaan.

#### Värivalinta 2

Tehdasasetuksena tässä tilassa on vihreä teksti mustalla taustalla. Voit muuttaa tämän tilan miksi tahansa 28 käytössä olevasta tilasta sivulla 15– 17 olevien ohjeiden mukaan.

#### Värivalinta 3

Tehdasasetuksena tässä tilassa on keltainen teksti mustalla taustalla. Voit muuttaa tämän tilan miksi tahansa 28 käytössä olevasta tilasta sivulla 15– 17 olevien ohjeiden mukaan.

#### Värivalinta 4

Tehdasasetuksena tämä tila on pois käytöstä. Aseta tämä väritila päälle noudattamalla sivulla 15–17 olevia ohjeita.

#### Värivalinta 5

Tehdasasetuksena tämä tila on pois käytöstä. Aseta tämä väritila päälle noudattamalla sivulla 15–17 olevia ohjeita.

## MERLIN ULTRAN VÄRIVALINNAN KÄYTTÖ

Merlin ultra on suunniteltu antamaan tietyistä näkövammoista kärsiville ihmisille parhaan mahdollisen katselukokemuksen tarjoamalla laajan valikoiman erilaisia tekstejä ja taustavärejä.

Merlin ultra tarjoaa 28 tekstin ja taustavärin yhdistelmää, joita kutsutaan värivalinnoiksi. Merlin ultra tarjoaa seuraavat:

- 28 tekstin / taustavärin yhdistelmää (katso sivu 16)
- 3 tehtaalla esiasetettua värivalintaa (katso sivu 13)
- 2 lisävärivalintaa käyttäjälle

Sekä esiasetetut värivalinnat että käyttäjän valitsemat väritilat voidaan ohjelmoida itsenäisesti asetuksiin käyttämällä alla kuvailtua menetelmää.

#### Värivalinnan ohjelmointi

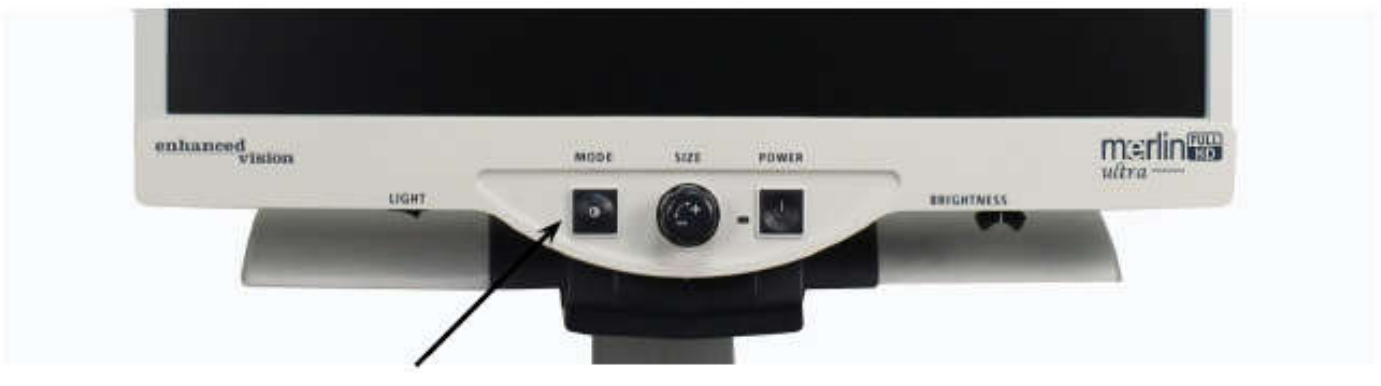

Kun Merlin ultra on päällä aseta lukumateriaali X-Y -pöydälle niin, että se näkyy näytölläsi suurennettuna sopivan kokoiseksi. Voit ohjelmoida minkä tahansa viidestä värivalinnasta seuraavia ohjeita noudattamalla:

Vaihe 1: Pidä MODE-painiketta painettuna (noin 5 sekuntia) kunnes sanat "SYSTEM CONFIGURATION"

ilmestyvät näytölle.

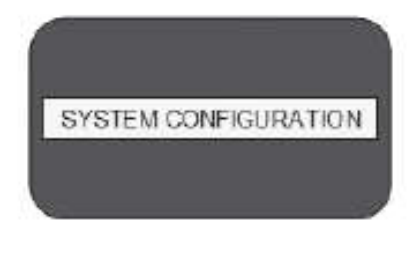

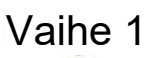

käytettävissä olevia valikon vaihtoehtoja. Valitse COLOR MODE SELECTION (katso oikealla oleva kuva) ja paina MODEpainiketta uudelleen.

Vaihe 3: Käännä KOKO-valitsinta valitaksesi värivalintojen numerot (1-5), jotka haluat ohjelmoida.

Vaihe 2: Käännä KOKO-valitsinta ja selaa

Valitse yksi seuraavista vaihtoehdoista painamalla MODE-painiketta:

a. Käännä KOKO-valitsinta ja selaa haluamaasi väriyhdistelmään (1-14). Päästäksesi väriyhdistelmiin 15–28, paina ensin MODE-painiketta ja käännä sitten KOKO-valitsinta uudelleen. (Katso seuraavalla sivulla oleva luettelo) b. TAI, jos haluat laittaa nykyisen VÄRIVALINNAN (1-5) POIS PÄÄLTÄ, valitse OFF kääntämällä KOKO-valitsinta myötäpäivään. Jos et halua muutoksia, valitse PREVIOUS MENU kääntämällä KOKO-valitsinta vastapäivään.

Vaihe 4: Pidä MODE-painiketta painettuna (~ 5 sekuntia) rekisteröidäksesi värivalintaan ohjelmoimasi väriyhdistelmän.

Vaihe 5: Kun olet valmis, käännä KOKO-valitsin kokonaan vastapäivään kohtaan PREVIOUS MENU ja paina MODE-painiketta.

> Paina MODE-painiketta uudelleen kun EXIT ilmestyy ohjelmoinnin päätteeksi.

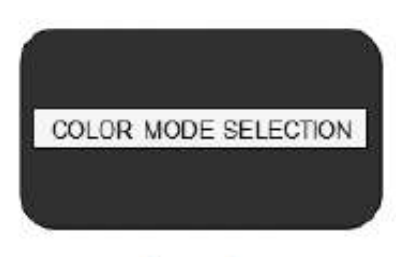

Vaihe 2

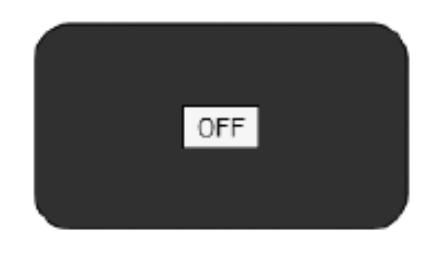

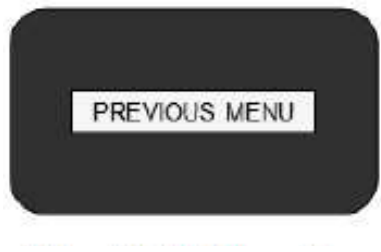

Vaihe 3b ja vaihe 5

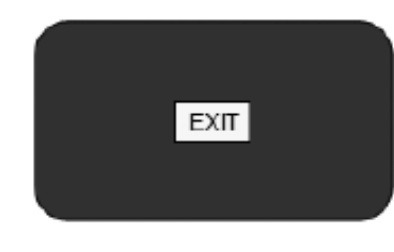

16 Merlin ultran värivalinnan käyttö

Käyttämällä sivuilla 14–15 kuvailtua menetelmää seuraavat 28 väriyhdistelmää voidaan ohjelmoida mihin tahansa värivalintaohjelmaan omien mieltymystesi mukaisesti.

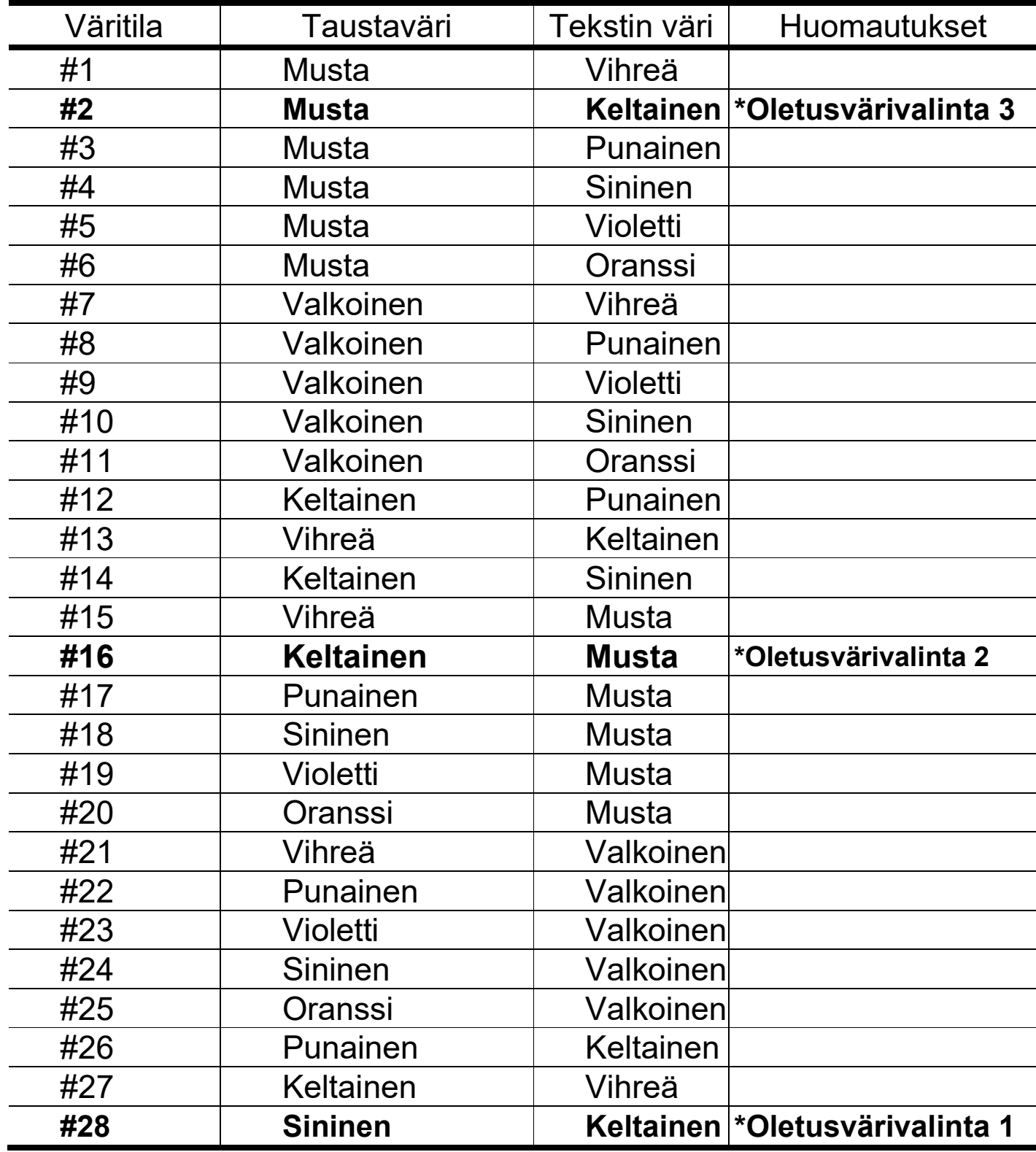

## SUURENNUKSEN VAIHTAMINEN

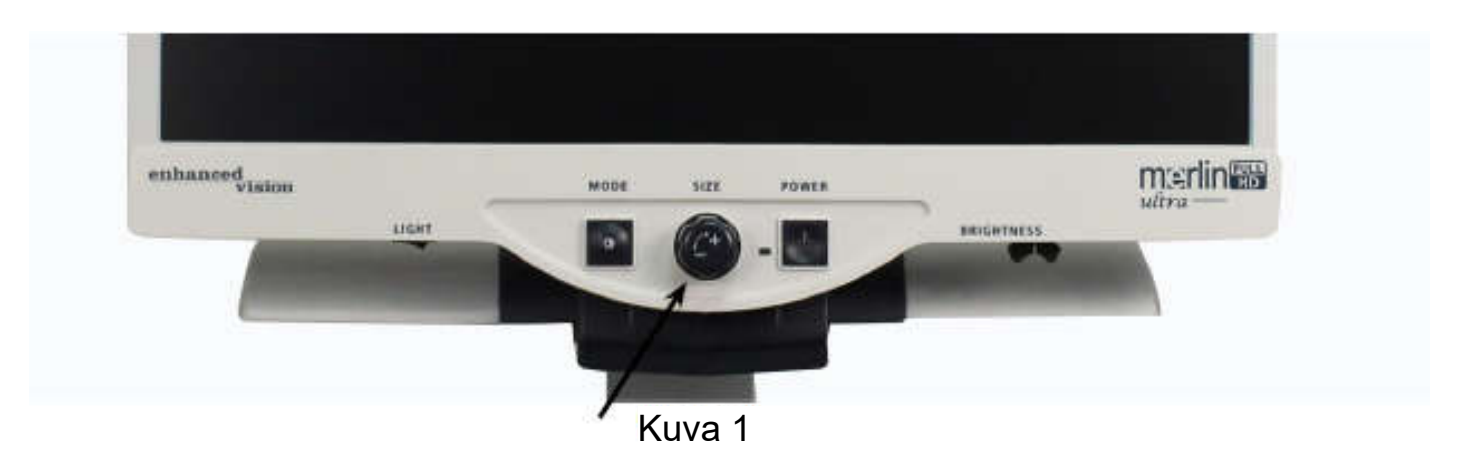

Voit suurentaa tai pienentää kuvan kokoa käyttämällä ohjauspaneelin keskellä olevaa KOKO-valitsinta *(katso kuva* 1).

Merlin ultrassa on käytettävissä kuusitoista suurennustasoa.

- Suurenna kuvan kokoa kääntämällä valitsinta myötäpäivään tai oikealle.
- Pienennä kuvan kokoa kääntämällä valitsinta vastapäivään tai vasemmalle.

Valitsemasi koko näkyy näytön vasemmassa yläkulmassa *(katso kuva* 2).

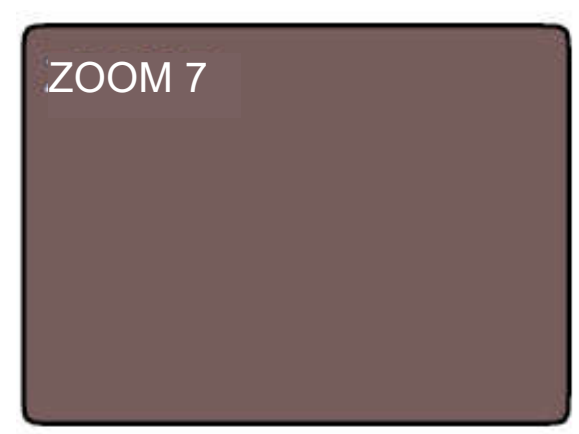

Kuva 2

## KIRKKAUDEN VAIHTAMINEN

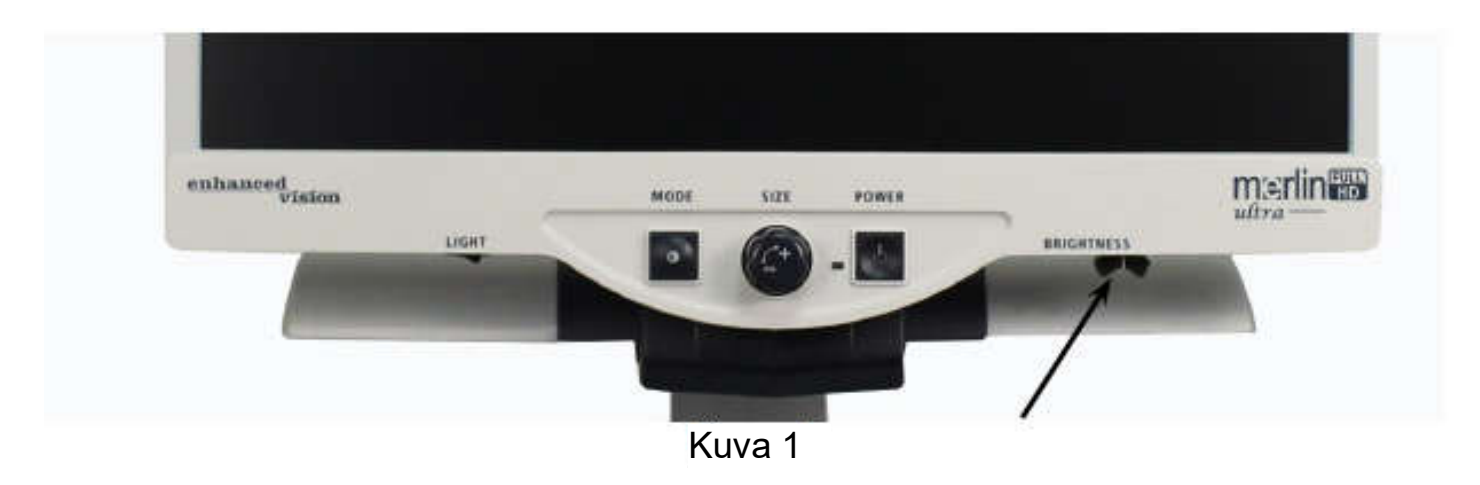

Voit lisätä tai vähentää kuvan kirkkautta käyttämällä ohjauspaneelin oikean alareunan alla olevaa kirkkausvipua. *(katso kuva 1)* Merlin ultra näyttää luonnollisimman kuvanlaadun kun kirkkaus on säädetty keskitasolle normaaliväritilassa.

- •Lisää kirkkautta liu'uttamalla vipua oikealle.
- •Vähennä kirkkautta liu'uttamalla vipua vasemmalle.

*Kirkkauden taso näkyy näytöllä.*

*\*\*\*Huomio - Voit lisätä tai vähentää myös LED-valojen kirkkautta omien tarpeittesi mukaiseksi. (katso sivu 22)*

## VALOKATKAISIN PÄÄLLE/POIS

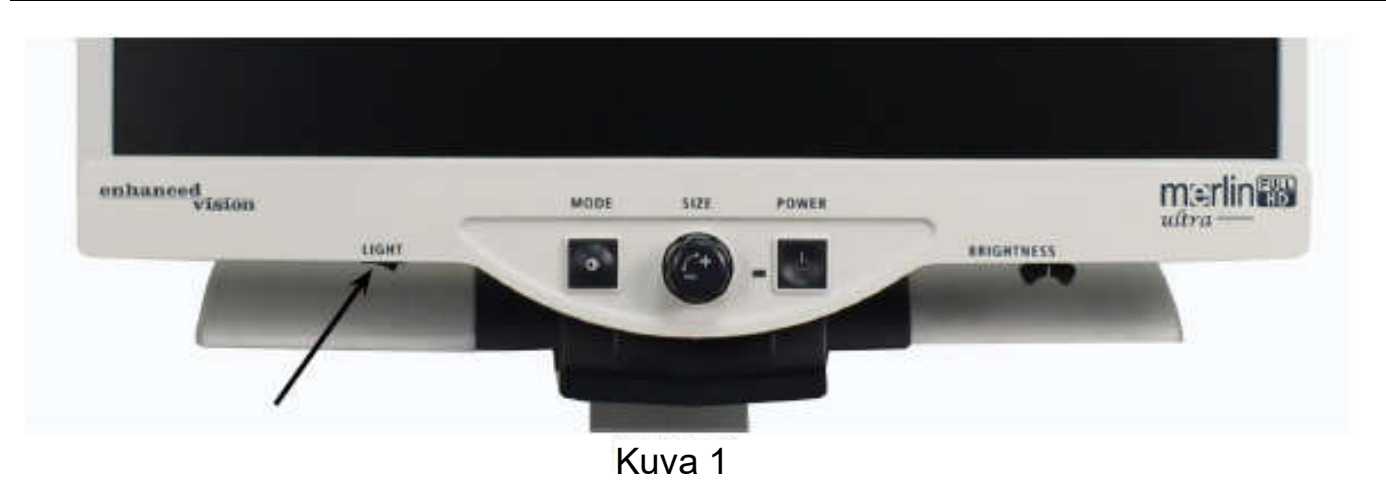

Merlin ultrassa on sisäänrakennettu LED-valaistusjärjestelmä lukuaineiston valaisemiseksi. Kun näytölläsi on suurennettuja kuvia, sisäänrakennettu valaistusjärjestelmä auttaa tarjoamaan kirkkaan ja selkeän kuvan ja todelliset värit, jotka sopivat useimmille sovelluksille. LED-valaistusjärjestelmä menee päälle automaattisesti tehtaan oletusasetuksena kun laitat Merlin ultran päälle. Ympäristön valaistuksesta riippuen (esim. kirkas auringonpaiste), voi kuitenkin olla kannattavaa laittaa sisäänrakennettu valaistus pois päältä mahdollisimman selkeän kuvan aikaansaamiseksi. Tämä voi auttaa vähentämään häikäisyä tiettyjä kiiltäviä tai heijastavia kuvia, kuten värivalokuvia tai aikakauslehtiä, katseltaessa.

- Voit laittaa valon pois päältä siirtämällä valitsimen kokonaan vasemmalle. Valitsin sijaitsee LCD-näytön etupaneelin vasemman alareunan alla *(katso kuva* 1).
- Laita valo päälle (oletusasetus) siirtämällä valitsin kokonaan oikealle. Valitsin sijaitsee LCD-näytön etupaneelin vasemman alareunan alla *(katso kuva* 1).

## JÄRJESTELMÄN MÄÄRITYSVALIKKO

Pääset Merlin ultran järjestelmän määritysvalikkoon:

Pitämällä MODE-painiketta painettuna (noin 5 sekuntia) kunnes sanat "SYSTEM CONFIGURATION" ilmestyvät näytölle.

Käännä kokovalitsinta myötä-/vastapäivään selataksesi Merlin ultran valikon vaihtoehtoja. Valitse valikon vaihtoehto tai laita asetus päälle tai pois päältä painamalla Mode-painiketta kerran.

Päällä olevat kohteet osoitetaan täytetyllä ruudulla:

SCREEN MESSAGES . NÄYTTÖVIESTIT

Pois päältä olevat kohteet osoitetaan tyhjällä ruudulla:

SCREEN MESSAGES NÄYTTÖVIESTIT

### NÄYTTÖVIESTIT

Vaihtele näyttöviestit päälle/pois päältä

#### MUSTAVALKOINEN

Vaihtele mustavalkovideotila päälle/pois päältä

#### VÄRITILAN VALINTA:

Vaihtele kaikkia videon värivalintoja päälle/pois päältä

### VÄRITILAN VALINTA:

Siirtyy alivalikkoon, jossa voidaan konfiguroida viisi väritilaa *\*huomaa, että tämä valinta EI ole käytettävissä laitteissa, joissa ei ole väritilan valintaa.*

Järjestelmän määritysvalikko 21

#### SUURENNUSVÄLI 1 (oletus)

2,4x - 73x 24 tuuman näytöllä 2,2x - 67x 22 tuuman näytöllä 2x - 61x 20 tuuman näytöllä *Vaiheissa 1-10 käytetään optista suurennusta. Vaiheissa 11–16 käytetään digitaalista suurennusta. Suositeltava valinta parhaan kuvan laadun aikaansaamiseksi.*

### SUURENNUSVÄLI 2

2,3x - 104,2x 24 tuuman näytöllä

2,1x - 95,0x 22 tuuman näytöllä

1,9x - 87,0x 20 tuuman näytöllä

*Vaiheissa 1-10 käytetään optista suurennusta. Vaiheissa 11–16 käytetään digitaalista suurennusta.*

\*Suurennusväli 24 tuuman näytöille perustuu 16:9 kuvasuhteeseen \*Suurennusväli 22 tuuman näytöille perustuu 16:9 kuvasuhteeseen \*Suurennusväli 20 tuuman näytöille perustuu 16:9 kuvasuhteeseen \*Suurennusvälit voivat muuttua

#### LED-valot

Siirry haluamaasi LED-valojen kirkkauteen kääntämällä kokovalitsinta myötä- /vastapäivään. Aseta painamalla Mode-painiketta kerran.

Poistu kääntämällä kokovalitsin vastapäivään kohtaan "Exit" ja painamalla Mode-painiketta.

#### TOIMINTOVALIKKO

Siirry Merlin ultran toimintovalikkoon laittamalla Merlin ultran päälle, Käännä kokovalitsin tasolle 4 ja paina Mode-painiketta kerran, Käännä kokovalitsin tasolle 3 ja paina Mode-painiketta kerran, Käännä kokovalitsin tasolle 2 ja paina Mode-painiketta kerran, Käännä kokovalitsin tasolle 1 ja paina Mode-painiketta kerran. Merlin ultra näyttää "Toimintovalikon".

Valitse valikon vaihtoehto tai laita asetus päälle tai pois päältä painamalla Mode-painiketta kerran.

#### Kielet

Merlin ultra voidaan asettaa 12 eri kielelle: englanti, ranska, saksa, italia, espanja, japani, ruotsi, tanska, norja, suomi, puola ja hollanti.

#### Tuotetiedot

Kun valikon kohta TUOTETIEDOT on valittuna, näkyviin tulevat laitteen kokoonpano ja laitteen sarjanumero.

## X-Y-PÖYDÄN KÄYTTÖ

#### X-Y pöydän lukitus

Lukitse X-Y pöytä kääntämällä vipu kokonaan etuasentoon kunnes se lukkiutuu.

(A). Avaa X-Y pöydän lukitus painamalla vipu takaisin taka-asentoon (B).

#### Lukitusvivun käyttö:

Lukitusvipu asetetaan lukittuun asentoon pääasiassa Merlin ultraa kuljetettaessa tai siirrettäessä uuteen paikkaan.

Kun lukitusvipu asetetaan avoimeen asentoon, Y-Y -pöytää voidaan liikuttaa vapaasti erilaisia toimia, kuten lukemista, varten.

Aseta lukitusvipu lukitun ja avoimen asennon väliin (välilukitus) esimerkiksi kirjoittamista, harrastuksia jne. varten.

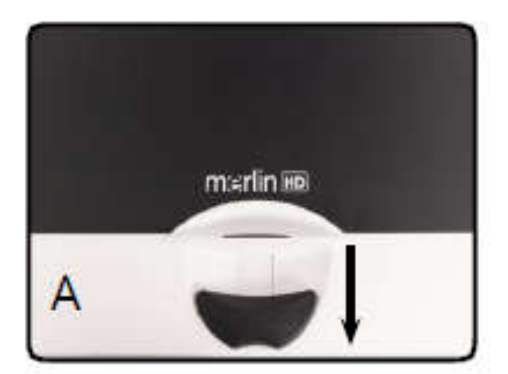

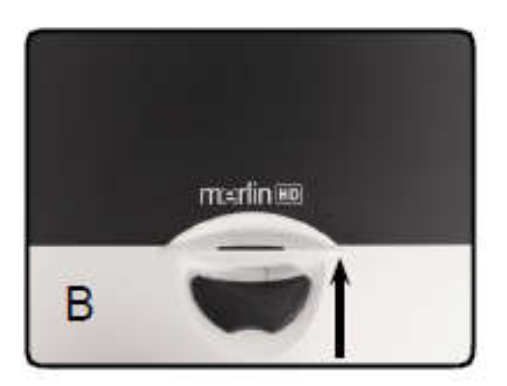

#### Lukeminen X-Y -pöydän kanssa

- 1. Aseta kirja, sanomalehti tai muu lukumateriaali X-Y -pöydälle sen ollessa avoimessa asennossa.
- 2. Suurenna kuva sopivan kokoiseksi käyttämällä suurennuksen säädintä.
- 3. Liu'uta X-Y pöytää vasemmalle, jolloin sanat liikkuvat näytön halki lukemista varten.
- 4. Kun olet saapunut rivin loppuun, liu'uta pöytä takaisin rivin alkuun.
- 5. Siirrä pöytää hieman poispäin itsestäsi, jolloin näyttöön tulee seuraavan rivin alku.
- 6. Jatka lukemista toistamalla vaiheet 4, 5 ja 6.

## VIHJEITÄ LUKEMISEEN JA KIRJOITTAMISEEN

#### Lukeminen Merlin ultran kanssa

- Videosuurennuslaitteiden uudet käyttäjät suurentavat luettavaa materiaalia usein liikaa. Suurenna teksti riittävän suureksi vaivatonta lukemista varten, mutta ei niin suureksi, että sivun silmäilystä tulee vaivalloista.
- Liikuta lukumateriaalia kameran alla käyttämällä X-Y pöytää äläkä liikuta materiaalia manuaalisesti, paitsi pieniä kohteita, kuten shekkivihkoja tai käyntikortteja.
- Uusien käyttäjien kannattaa käyttää kahta kättä X-Y pöydän liikuttamiseen, kunnes he oppivat käyttämään yhtä kättä mukavasti.

#### Kirjoittaminen Merlin ultran kanssa

- Aloittelijoiden kannattaa aloittaa pienemmillä suurennuskoilla ja lisätä sitten suurennusta tottuessaan kirjoittamaan sujuvammin Merlin ultran kanssa.
- Mitä pienempi suurennus, sitä suurempikokoista kirjoitus yleensä on - ja mitä suurempi suurennus, sitä pienempää tekstiä kirjoitetaan.
- Käytä paksua jälkeä kirjoittavaa kynää, kuten tukevaa kuulakärkikynää, huopakynää tai ohutta tussia, näkyvyyden helpottamiseksi.
- Kannattaa käyttää viivoitettua paperia, joka helpottaa rivillä pysymistä.
- On ehkä helpompi säilyttää paikka, jos kirjoitat muutaman sanan kerrallaan ja siirrät sitten X-Y pöytää ja kirjoitat taas, sen sijaan, että liikkuisit jatkuvasti kirjoittaessasi.
- Kirjoita joko väri-, mustavalko- tai positiivisessa katselutilassa.

### Valinnaisen HD-paketin käyttö

Jos olet ostanut valinnaisen HD-paketin, Merlin ultra voi näyttää rivimerkkejä ja ikkunamerkkejä ja säätää niitä ja/tai laittaa automaattisen tarkennuksen päälle tai pois päältä.

#### HD-paketin asentaminen

 Liitä kierrejohto HD-pakettiin ja sen toinen pää Merlin ultran taakse kohtaan Control Box.

### HD-paketin käyttö

#### Rivimerkki

- Rivimerkkivalinta voi auttaa rivien lukemista asiakirjoista näyttämällä vaakasuoria rivejä.
- Ota rivimerkit käyttöön painamalla kerran LINES-painiketta.
- Painamalla LINES-painiketta uudelleen rivimerkit otetaan käyttöön.
- Painamalla painiketta uudelleen rivimerkit poistetaan käytöstä.

#### Ikkunamerkit

- Ikkunamerkistä voi olla apua, kun luet asiakirjan tekstikappaletta, sillä se tummentaa osan näytöstä.
- Ota ikkunamerkit käyttöön painamalla kerran WINDOW-painiketta.
- Painamalla painiketta uudelleen ikkunamerkit poistetaan käytöstä.

### Valinnaisen HD-paketin käyttö

### Apuviivojen säätö

 Jos haluat säätää rivimerkkejä alaspäin tai pystysuoria merkkejä oikealle, käännä HD-paketissa olevaa POSITION -nuppia myötäpäivään

 Jos haluat säätää rivimerkkejä ylöspäin tai pystysuoria merkkejä vasemmalle, käännä HD-paketissa olevaa POSITION -nuppia vastapäivään

 Jos haluat kasvattaa merkkien välistä etäisyyttä, käännä WIDTH nuppia vastapäivään. Vähennä etäisyyttä kääntämällä valitsinta myötäpäivään.

#### Automaattisen tarkennuksen laittaminen päälle tai pois päältä

 Merlin ultra on asetettu tarkentamaan automaattisesti oletuksena. Joissakin tilanteissa automaattinen tarkennus kannattaa ottaa pois käytöstä väliaikaisesti. Jos olet esimerkiksi kirjoittamassa asiakirjalle kameran alla, kamera saattaa tarkentaa käteesi asiakirjan sijaan. Aseta asiakirja pöydälle ja laita automaattinen tarkennus pois päältä painamalla HD-paketin LOCK -painiketta. Näin lukitset tarkennuksen asiakirjaan ja voit alkaa kirjoittaa.

## VIANETSINTÄ

### 1. Merlin ultrassa ei ole virtaa

- Paina Merlin ultran ohjauspaneelissa olevaa virtapainiketta. Virtapainikkeen viereisen valon tulee syttyä osoittamaan, että laitteessa on virta.
- Varmista, että virtalähteen johto on liitetty kunnolla pistorasiaan.
- Varmista, että virtajohdon molemmat päät on liitetty kunnolla.
- Varmista, että virtajohto on täysin kytketty katseluasustan takaosan DC 15V IN -liitäntään.
- Tarkista jatkojohdon/ylijännitesuojien katkaisimet sekä suojakytkin, jos Merlin ultra on liitetty sellaisiin.

### 2. Sumuinen ja epätarkka kuva

- Puhdista kameraa peittävä suojalasi Merlin ultran toimitukseen kuuluvalla, hankaamattomalla linssin puhdistusliinalla.
- Puhdista näyttö hankaamattomalla liinalla, johon on ruiskutettu lasinpuhdistusliuosta.
- Laita automaattinen tarkennus päälle tai pois päältä säätääksesi tarvitsemasi tarkennuksen. Lue lisää sivulta 27.
- Varmista, että lähdemateriaali on vakaasti alustalla. Saattaa kulua hetki ennen kuin kamera saavuttaa täydellisen tarkennuksen liikkeen pysähdyttyä. Tämä on normaalia.

#### X-Y pöytä ei liiku tasaisesti

Varmista, että lukitusvipu on käännetty kokonaan vasemmalle.

#### X-Y pöytä ei pysy lukitusasennossa

 Varmista, että lukitusvipu on kokonaan oikealla ja että kahva ponnahtaa ylös lukitusväliin.

#### LED-lamppujen vaihto

Merlin ultrassa on kaksi 100 000 tunnin LED-lamppua, jotka suunniteltu tarjoamaan ongelmatonta palvelua vuosikausiksi. Jos LED-valot on kuitenkin vaihdettava, ota yhteyttä ostopaikkaan tai Enhanced Visioniin numerossa (800)440–9476 saadaksesi lisätietoja tai apua LEDlamppujen vaihtamisessa.

Jos sinulla on kysyttävää tai tarvitsevat tuotteeseen liittyvää teknistä apua, soita numeroon (800) 440–9476, maanantaista perjantaihin, kello 8.00 - 17.00 (Tyynenmeren normaaliaika).

### TEKNISET TIEDOT

### Yleistä:

22 tai 24 tuuman LCD-näyttö Mitat: 42,5 cm K x 63-68 cm L x 49,5 cm S Käyttölämpötila: 50–104 °F / 10–40 °C Säilytyslämpötila: 32–122 °F / 0-50 °C

### Näyttö:

Resoluutio: 1920 X 1080 (22 tuuman malli) Resoluutio: 1920 X 1080 (24 tuuman malli) Vasteaika: 5 millisekuntia (20, 22 ja 24 tuuman näytöt) Kontrastisuhde: > 1000:1 (20, 22 ja 24 tuuman mallit) Värisyvyys: Yli 16 miljoonaa väriä Säädöt: Valokatkaisin päälle/pois päältä, kirkkaus, suurennus, Käyttötila, virta

#### Suurennus:

22 tuuman näyttö: 2,2 x - 67 x \*Suurennusväli 22 tuuman näytöille perustuu 16:9 kuvasuhteeseen 24 tuuman näyttö: 2,4 x - 73 x \*Suurennusväli 24 tuuman näytöille perustuu 16:9 kuvasuhteeseen \*Suurennusvälit voivat muuttua

#### Virtalähde:

110 V-240 VAC 50-60 HZ 15V DC 4,0 A (tai 1,5A)

#### Laitteen luokittelu (IEC 601-1):

Suojaustyyppi: Luokka 1 Suojaustaso: Tyyppi B Toimintatila: Jatkuva

#### Väritilat:

- 4 oletustilaa (todelliset värit, mustavalkoinen, tehostettu positiivinen, tehostettu negatiivinen)
- 5 väritilan valintaa
	- 3 oletustilaa: (keltainen sinisellä, musta keltaisella, keltainen mustalla)
	- 2 ohjelmoitavaa\* tilaa

\*Käytettävissä jopa 28 väritilan valintaa

#### XY-pöytä:

XY-pöydän koko: 406 mm x 413 mm, Työskentelykorkeus 187 mm Pöydän korkeus: 35 mm

#### Videolähdön resoluutio LCD-näytöllä:

SMPTE 296M - HD 720p 60/50 SMPTE 292M - HD 1080i 60/50

#### Lisävarusteet:

Virtalähde ja "Y" -virtajohto Omistajan käsikirja ja pika-aloitusopas **Takuukortti** 

#### Takuu:

2 vuotta, osat ja työ

### MUITA ENHANCED VISION TUOTTEITA

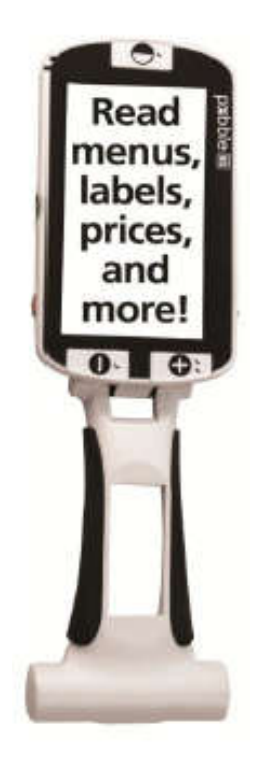

### Pebble HD

Pebble HD:ssä on uusi HD-kamera, joka tarjoaa kirkkaan, terävän ja värikkään teräväpiirtokuvan. Uuden ergonomisen, kevyen ja kompaktin muotoilunsa ansiosta se on täydellinen kumppani kotona tai tien päällä. Kanna Pebble HD:tä käsilaukussa tai taskussa tai kiinnitä se vyöhösi mukana toimitetulla kantokotelolla.

Suurennus 1,25x - 13,5x

CE

### MUITA ENHANCED VISION TUOTTEITA

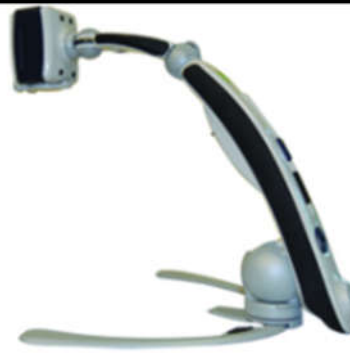

#### Transformer HD

Transformer on erittäin joustava ja kannettava suurennuslaite lukemiseen, kirjoittamiseen ja kuvien katseluun miltä etäisyydeltä tahansa. Yhteensopiva yleisten suurennusohjelmistojen ja käyttöjärjestelmien kanssa. Transformer sopii täydellisesti työhön, kotiin tai kouluun ainutlaatuisen muotoilunsa ansiosta. Full HD 1080p 3-in-1 -kamera, Wi-Fi-ominaisuus ja valinnainen koko sivun teksti puheeksi (OCR). Jopa 30x suurennus.

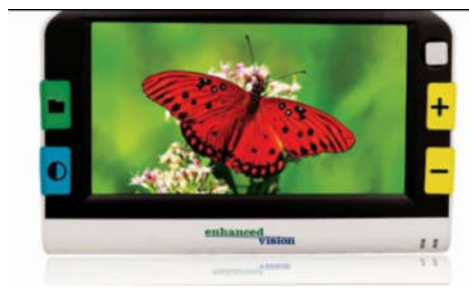

### Amigo HD

Amigo on todellinen kannettava työpöytäsuurentaja. Kallistamalla 6,5 tuuman katselunäyttöä saat parhaan mahdollisen katselukulman. Amigo tarjoaa 1,4x - 25x digitaalisen suurennoksen, ja paino on 1,3 kiloa. Akkukäyttöisen Amigon voit ottaa mukaasi minne tahansa.

Suurennus: 1,4x - 25x

c٤

c٤

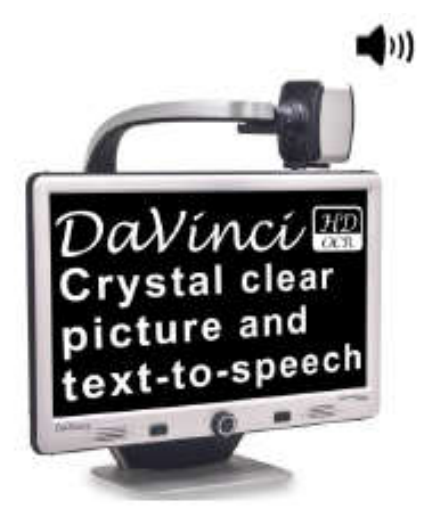

### DaVinci Pro

DaVinci on erittäin suorituskykyinen pöytämallinen suurennuslaite (CCTV), jossa on HD, teksti puheeksi -toiminto (OCR) ja 3-in-1 -kamera. HD-kuvanlaatu tarjoaa kauniit, kristallin kirkkaat terävät kuvat ja kontrastin ja upeat eloisat värit. Koe lukemisen iloa uudella teksti puheeksi -toiminnolla. DaVinci lukee painetun tekstin ääneen painikkeen painalluksella.

Suurennus: 24 tuuman näyttö: 2x (minimi) - 80x (maksimi)

CE

Muita Enhanced Visionin tuotteita

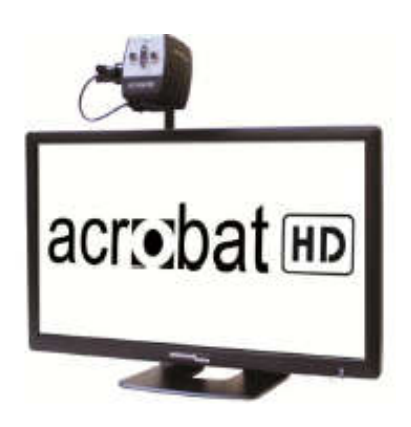

#### Acrobat HD Ultra

ACROBAT HD LCD on täydellinen järjestelmä, jossa on 3-in-1 Sony HD -kamera sekä 22, 24 tai 27 tuumainen teräväpiirto HD LCD, joka tuottaa yksityiskohtaisia, selkeitä ja eloisan värikkäitä kuvia. Säädettävän varren, kallistuvan näytön ja käännettävyyden ansiosta kamera on helppo sijoittaa mihin tahansa katselukulmaan. Sisäänrakennettu kahva tekee kuljettamisesta helppoa.

Suurennus 1,4x - 71x

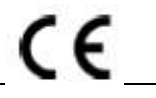

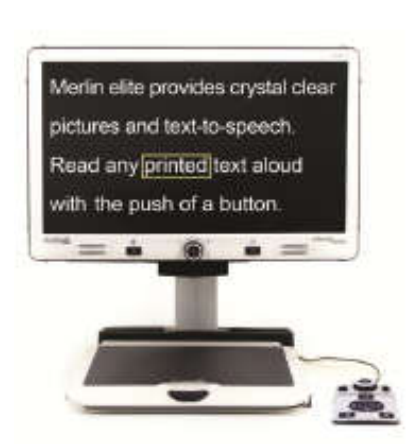

 $\blacksquare$ 

#### Merlin elite Pro Näe ja kuule ero!

Merlin elite on huippusuorituskykyinen pöytämallinen suurennuslaite (CCTV), jossa on HD ja tekstistä puheeksi -toiminto (OCR). Merlin elite näyttää terävän kuvan kauniissa, kristallinkirkkaissa ja eloisissa väreissä. Merlin eliten ainutlaatuinen muotoilu tarjoaa laajan kuvanäkymän näyttäen enemmän tekstiä näytöllä.

Suurennus: 2,4 x - 70 x

CE

### YHTEYSTIEDOT

Enhanced Vision valmistaa useita erilaisia heikkonäköisten asiakkaittemme tarpeisiin suunniteltuja tuotteita. Jos sinulla on kysyttävää tuotteistamme, ota meihin yhteyttä puhelimitse.

### Yhteystiedot:

(USA toimisto) puhelin: (714) 465–3400 Faksi: (714) 374–1821 (Iso-Britannian toimisto) puhelin: +44 (0)115 9442317 Faksi: +44 (0)115 9440720 (Saksa toimisto) puhelin: +49 (0) 6078 969827-0 Faksi: +49 (0) 6078 969827-33 www.enhancedvision.com

### Tekninen tuki:

Maksuton puhelu (800) 440–9476 ulk. 3 Paikallispuhelu: (714) 465–3400 ulk. 3 Sähköposti: evsupport@enhancedvision.com

### TAKUULAUSEKE

#### Enhanced Vision Merlin ultra -videosuurentimen takuukäytäntö

Enhanced Visionin tuotteet on suunniteltu tarjoamaan parasta kuvalaatua, käytännöllisiä ominaisuuksia, helppokäyttöisyyttä ja luotettavaa palvelua. Merlin ultra on tarkastettu ja testattu ennen toimittamista. Yrityksemme vastaa Merlin ultra -videosuurennuslaitteen laadukkaista materiaaleista, osista ja valmistuksesta.

Näiden syiden takia tarjoamme kaksi takuuvaihtoehtoa. Nämä vaihtoehdot ovat saatavilla ostajan täytettyä takuun rekisteröintilomakkeen.

#### Kolmen vuoden takuu Merlin ultran jalustalle ja näytölle.

#### Toimistot, valtiot, ryhmät, minikäyttäjät, tuote-esittelijät ja yksityiset ostajat voivat valita tämän vaihtoehdon takuun rekisteröintilomakkeella. Enhanced Vision antaa Merlin ultralle materiaali- tai valmistusvikoja koskevan kolmen vuoden takuun, kun laitetta on käytetty normaalikäytössä. Takuuaika alkaa alkuperäisestä ostopäivästä. Enhanced Vision oman valintansa mukaan joko korjaa tai vaihtaa tuotteen uuteen veloituksetta takuuaikana.

#### Elinikäinen takuu Merlin ultran jalustalle 299 dollarin kertamaksulla. Tämä vaihtoehto ei kata näyttöä. (vain yksityiset ostajat)

Tämä vaihtoehto voidaan valita takuun rekisteröintilomakkeella ja se on saatavilla vain yksityisille ostajille. Enhanced Vision antaa Merlin ultran jalustalle materiaali- tai valmistusvikoja koskevan yksityisen ostajan eliniän pituisen takuun. Enhanced Vision oman valintansa mukaan joko korjaa tai vaihtaa tuotteen uuteen veloituksetta takuuaikana. Elinikäinen takuu ei koske LCD-näyttöä, vaan se vakuutetaan vain kolmen vuoden ajaksi.

#### Elinikäistä takuuta ei voida siirtää ja se koskee vain yksityistä ostajaa. Elinikäinen takuu ei ole saatavilla ulkomaisille asiakkaille.

Takuukortissa ostajaa pyydetään valitsemaan kolmivuoinen (maksuton) tai elinikäinen takuu 299 dollarin kertamaksulla. Mikäli ostaja valitsee elinikäisen takuun, takuulomakkeeseen tulee liittää 299 dollarin shekki maksunsaajalle "Enhanced Vision". Elinikäinen tuotetakuu on voimassa vain, jos tuote rekisteröidään 30 päivän sisällä ostosta ja 299 dollarin shekki, maksun saajana "Enhanced Vision", liitetään takuun rekisteröintilomakkeeseen. Jos tätä lomaketta ei ole toimitettu, voit pyytää sellaista paikalliselta Enhanced Visionin edustajalta tai soittamalla meille numeron (800) 440–9476.

#### Rajoitukset

Kaikki ostetut tuotteet on rekisteröitävä Enhanced Visionille. Rekisteröimällä Merlin ultra varmistetaan oikeus saada tuotetakuun parasta suojaa ja palvelua. Mikäli takuulomakkeella ei tehdä valintaa tai mikäli maksu puuttuu, yksityinen ostaja ottaa oletuksena kolmen vuoden takuun.

Elinikäistä takuuta ei voida siirtää eikä sitä sovelleta ryhmiin, monikäyttäjiin, yrityksiin tai toimistoihin. Se on suunniteltu loppuasiakkaalle / yksityiselle ostajalle. Toimistot, ryhmäkodit, luokat ja näyttely-yksiköt saavat yllä kuvaillun Enhanced Visionin kolmivuotisen tuotetakuun. Lisäksi Enhanced Vision pidättää oikeuden korjata tai korvata Merlin ultran ostajille vastaavan tai paremman tuotteen.

Mikäli loppuasiakas / alkuperäinen henkilö myy Merlin ultran edelleen 3 vuoden sisällä alkuperäisestä ostopäivämäärästä, ja tuotteen myy tunnustettu valmistajan edustaja, Merlin ultran takuu jatkuu tavallisesta kolmivuotisesta takuusta (alkuperäisestä ostopäivästä alkaen) jäljellä olevan ajanjakson. Elinikäinen takuu mitätöityy tällaisessa tapauksessa.

#### Lue alla oleva esimerkki:

Yhden vuoden käytön jälkeen Mary Smithin näkökyky huononee niin paljon, että Merlin ultrasta ei enää ole hänelle apua. Hän myy Merlin ultran edelleen tunnustetulle Enhanced Visionin valmistajan edustajalle, ja tämä taas puolestaan myy Merlin ultran Anne Clarkille. Anne Clark saa Merlin ultralle kahden vuoden takuun (kolmen vuoden vakiotakuusta jäljellä oleva määrä).

Annen täytyy täyttää ja lähettää takuun rekisteröintilomake ja merkitä ruutu "vaihtunut alkuperäinen omistaja" sekä antaa tuotteen sarjanumero.

#### Kolmen vuoden takuu ja elinikäinen takuu eivät kata seuraavia:

- 1. Väärinkäytöstä, epäasianmukaisesta käytöstä, onnettomuudesta tai laiminlyönnistä aiheutuneita vikoja tai vaurioita.
- 2. Virheellisestä käytöstä, huollosta, asennuksesta, säädöstä, muutoksista tai muunnoksista aiheutuneita vikoja tai vaurioita.
- 3. Ruoka- tai nesteroiskeista aiheutuneita vikoja.
- 4. Normaalista käytöstä aiheutuneita muovipintojen ja muiden ulkoisten osien naarmuuntumisia tai vaurioitumisia.
- 5. Vahinkoja, jotka johtuvat Merlin ultran käytöstä muiden kuin Enhanced Visionin toimittamien varusteiden kanssa.
- 6. Lamppuja, jotka eivät kuulu takuun piiriin.
- 7. Merlin ultran näyttö ei kuulu elinikäisen takuun piiriin vaan sille annetaan kolmen vuoden takuu.

#### TÄHÄN TUOTTEESEEN EI LIITY MUITA ILMAISTUJA TAI OLETETTUJA TAKUITA.

#### Huolto

Emme oleta, että sinun täytyisi korjata Merkin ultraa, mutta jos sinun täytyy, sinun pitää lähettää laite takuuhuoltokeskukseemme.

Jos tarvitset takuuhuoltoa, ota yhteyttä Enhanced Visioniin kello 8.00 - 17.00 PST saadaksesi palautuslupanumeron. Takuukorjauksia ei hyväksytä ilman voimassa olevaa palautuslupanumeroa. Sinun kannattaa säilyttää alkuperäinen pakkaus siltä varalta, että takuuhuoltoa tarvitaan. Saadaksesi takuuhuoltoa sinun täytyy toimittaa ostotodistus, jossa näkyy ostopäivämäärä. On ostajan vastuulla huolehtia tuotteiden toimittamisesta Enhanced Visionille korjausta varten koituvista kuluista. Enhanced Vision huolehtii korjattujen tuotteiden palauttamisesta ostajalle koituvista kuluista. Enhanced Vision pidättää oikeuden käyttää takuukorjauksissa talteenotettuja ja/tai hyväkuntoisia käytettyjä osia.

Tätä tuotetta käyttävät tekevät sen tietoisena tietyistä suurennuslaitteiden käyttöön liittyvistä riskeistä.

#### Kiitos, kun valitsit Enhanced Visionin ja Merlin ultran nähdäksesi paremmin.

#### MUISTIINPANOJA

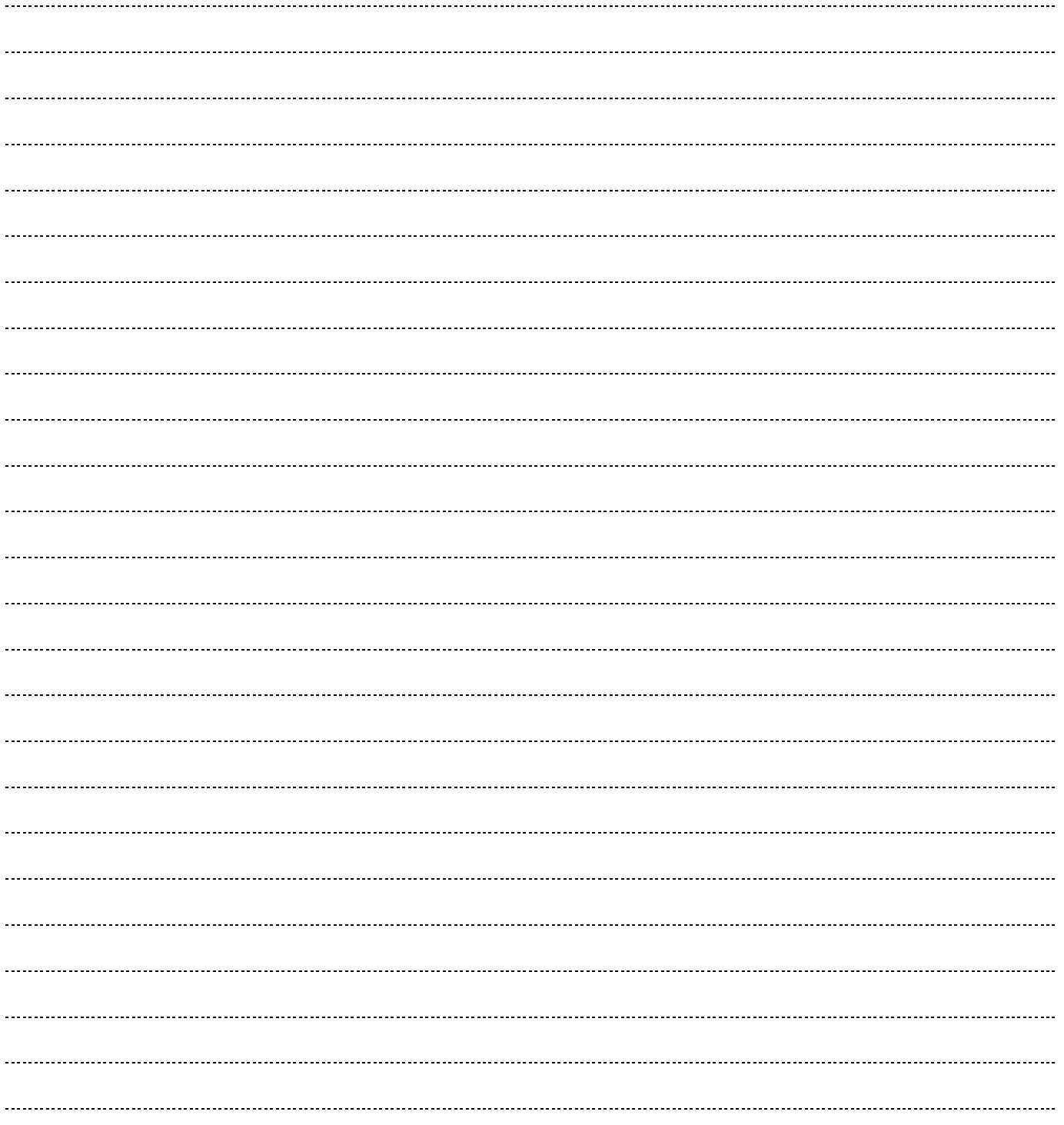

#### MUISTIINPANOJA

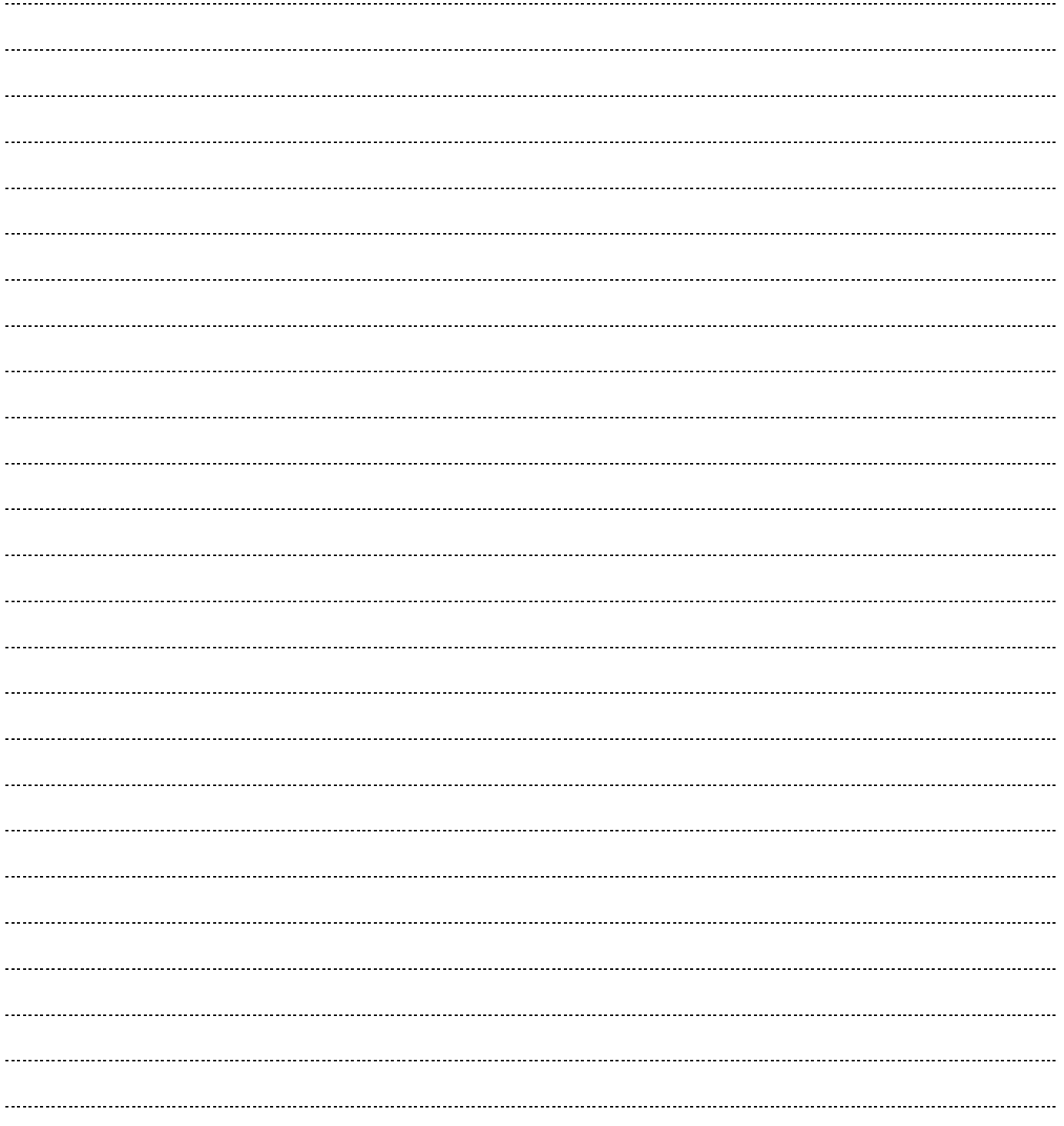

Muistiinpanoja

#### enhanced ision

Merlin ultra -suurennuslaite on suunniteltu suurentamaan ja tarkentamaan kuvia ja siten helpottamaan heikkonäköisten arkea. Se, missä määrin Merlin ultra voi parantaa kuvien ja tekstin näkemistä, riippuu henkilön kunnosta ja näön heikkenemisen tasosta. Merlin ultra ei palauta näkökykyä, korjaa silmäsairauksia tai pysäytä rappeutumisesta johtuvaa näkökyvyn menetystä. Silmälääkäri tai optikko voi parhaiten arvioida Merlin ultra -laitteen soveltuvuuden henkilölle. Lisätietoa saa osoitteesta www.enhancedvision.com.

> www.enhancedvision.com (800) 440–9476 (USA toimisto, maksuton) (714) 465–3400 (USA:n toimisto) +44 (0) 115 9442317 (Iso-Britannian toimisto) Puh. + 49 (0) 6078 969827- 0 (Saksan toimisto) Faksi + 49 (0) 6078 969827- 33 (Saksan toimisto)

> > Painos # MAN-0506-00 X1 Helmikuu, 2014

Muistiinpanoja Copyright © 2009 Enhanced Vision. Kaikki oikeudet pidätetään. Oikeus tuotetietojen muutoksiin pidätetään ilman ennakkoilmoitusta.